# Aras Update 1.22

# **Installation Guide**

Document #: D-008573 Last Modified: 9/8/2023

#### **Copyright Information**

Copyright © 2023 Aras Corporation. All Rights Reserved.

Aras Corporation 100 Brickstone Square Suite 100 Andover, MA 01810 Phone: 978-691-8900

E-mail: support@aras.com

Website: https://www.aras.com/

#### Notice of Rights

Copyright © 2023 by Aras Corporation and/or its affiliates. All rights reserved.

This document is protected by U.S. and international copyright laws and conventions. No copyright may be obscured or removed from this document. This document may not be modified or altered, or reproduced or transmitted in any form, without the explicit permission of the copyright holder.

Aras Innovator, Aras, and the Aras Corp "A" logo are registered trademarks of Aras Corporation in the United States and other countries.

All other trademarks referenced herein are the property of their respective owners.

#### Notice of Liability

THIS DOCUMENT IS PROVIDED FOR INFORMATIONAL PURPOSES ONLY, AND THE CONTENTS HEREOF ARE SUBJECT TO CHANGE WITHOUT NOTICE. THE INFORMATION CONTAINED IN THIS DOCUMENT IS DISTRIBUTED ON AN "AS IS" BASIS, WITHOUT WARRANTY OF ANY KIND, EXPRESS OR IMPLIED, INCLUDING, BUT NOT LIMITED TO, THE IMPLIED WARRANTIES OF MERCHANTABILITY AND FITNESS FOR A PARTICULAR PURPOSE OR A WARRANTY OF NON-INFRINGEMENT. ARAS SHALL HAVE NO LIABILITY TO ANY PERSON OR ENTITY WITH RESPECT TO ANY LOSS OR DAMAGE CAUSED OR ALLEGED TO BE CAUSED DIRECTLY OR INDIRECTLY BY THE INFORMATION CONTAINED IN THIS DOCUMENT OR BY THE SOFTWARE OR HARDWARE PRODUCTS DESCRIBED HEREIN.

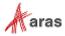

### **Table of Contents**

| Se | end Us Your Comments |                    |     |
|----|----------------------|--------------------|-----|
| 1  | Ove                  | rview              | 5   |
|    |                      | Prerequisites      |     |
| 2  | Inst                 | alling Aras Update | 5   |
| 3  | Trou                 | ubleshooting       | . 9 |

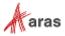

### **Send Us Your Comments**

Aras Corporation welcomes your comments and suggestions on the quality and usefulness of this document. Your input is an important part of the information used for future revisions.

- Did you find any errors?
- Is the information clearly presented?
- o Do you need more information? If so, where and what level of detail?
- Are the examples correct? Do you need more examples?
- What features did you like most?

If you find any errors or have any other suggestions for improvement, indicate the document title, and the chapter, section, and page number (if available).

You can send comments to us in the following ways:

Email: <u>TechDocs@aras.com</u> Subject: Aras Product Documentation

Or,

Postal service: Aras Corporation 300 Brickstone Square Suite 700 Andover, MA 01810 Attention: Aras Technical Documentation

If you would like a reply, provide your name, email address, address, and telephone number.

If you have usage issues with the software, visit http://www.aras.com/support/

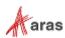

## **1** Overview

This document provides detailed instructions for installing Aras Update. The steps outlined in this guide are for administrators installing Aras Innovator, Aras Applications and Connectors.

#### **1.1 Prerequisites**

Aras Update tool should be installed on the same machine as Aras Innovator. Before installing Aras Update tool, confirm that .NET 4.7.2 is installed on this machine.

# **2 Installing Aras Update**

1. Launch the ArasUpdateSetup.msi installer.

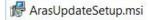

2. Click the **Next >** button.

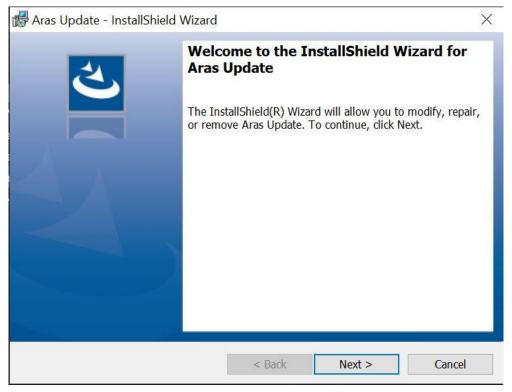

©2023 Aras Corporation All Copyrights Reserved.

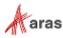

- 3. Review the License agreement.
- 4. Select the **I accept the terms in the license agreement** radio button and click the **Next >** button to install.

| License Agreement                                                                                                    |                                                                                                    |                                                                                                    | 4                                                                             |
|----------------------------------------------------------------------------------------------------|----------------------------------------------------------------------------------------------------|----------------------------------------------------------------------------------------------------|-------------------------------------------------------------------------------|
| Please read the following license ag                                                                                                    | greement carefully.                                                                                                    |                                                                                                    |                                                                               |
| ARAS INNOVATOR® CLICK THE                                                                                                    | RU AGREEMENT 9                                                                                                    | 9.1                                                                                                    | ^                                                                             |
| This ARAS INNOVATOR® Click agreement among you (either                                                                                                    |                                                                                                    | and the second second sec |                                                                               |
| "you" or "Licensee") and Aras of<br>software product (the "Licensed<br>therewith developed by Aras t<br>framework (the "Solutions"), an<br>and other documentation (the                                                                              | Corporation ("Ara:<br>Software") and so<br>that run on the A<br>y and all applicab<br>"Documentation"                                    | s") for the Aras<br>oftware applica<br>aras Innovator <sup>®</sup><br>le user guides,<br>), the Subscript                                                                                                    | s Innovator®<br>tions for use<br>application<br>instructions<br>tion Services |
| "you" or "Licensee") and Aras (<br>software product (the "Licensed<br>therewith developed by Aras t<br>framework (the "Solutions"), an<br>and other documentation (the<br>(as defined in subsection B 1 be                                           | Corporation ("Ara:<br>d Software") and so<br>that run on the A<br>ny and all applicab<br>"Documentation"<br>alow) and Professi           | s") for the Aras<br>oftware applica<br>aras Innovator <sup>®</sup><br>le user guides,<br>), the Subscript                                                                                                    | s Innovator®<br>tions for use<br>application<br>instructions<br>tion Services |
| "you" or "Licensee") and Aras (<br>software product (the "Licensed<br>therewith developed by Aras t<br>framework (the "Solutions"), an<br>and other documentation (the<br>(as defined in subsection B 1 be                                           | Corporation ("Ara:<br>Software") and so<br>that run on the A<br>ny and all applicat<br>"Documentation"<br>elow) and Professi<br>preement | s") for the Aras<br>oftware applica<br>aras Innovator <sup>®</sup><br>le user guides,<br>), the Subscript                                                                                                    | s Innovator®<br>tions for use<br>application<br>instructions<br>tion Services |
| "you" or "Licensee") and Aras of<br>software product (the "Licensed<br>therewith developed by Aras t<br>framework (the "Solutions"), and<br>and other documentation (the<br>las defined in subsection B 1 be<br>I accept the terms in the license ag | Corporation ("Ara:<br>Software") and so<br>that run on the A<br>ny and all applicat<br>"Documentation"<br>elow) and Professi<br>preement | s") for the Aras<br>oftware applica<br>aras Innovator <sup>®</sup><br>le user guides,<br>), the Subscript                                                                                                    | s Innovator®<br>tions for use<br>application<br>instructions<br>tion Services |

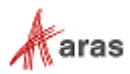

- 5. Click the **Change...** button to select a new installation directory, if applicable.
- 6. Click the **Next >** button.

| 况 Aras Upo      | Aras Update - InstallShield Wizard     |                      |                     |        |
|-----------------|----------------------------------------|----------------------|---------------------|--------|
| Destinatio      | on Folder                              |                      |                     | 4      |
| Click Nex       | ct to install to this folder, or click | Change to install to | a different folder. |        |
| P               | Install Aras Update to:                |                      |                     |        |
| 0               | C:\Program Files (x86)\Aras\           | Aras Update\         |                     | Change |
|                 |                                        |                      |                     |        |
|                 |                                        |                      |                     |        |
|                 |                                        |                      |                     |        |
|                 |                                        |                      |                     |        |
|                 |                                        |                      |                     |        |
|                 |                                        |                      |                     |        |
|                 |                                        |                      |                     |        |
| InstallShield - |                                        |                      |                     |        |
| Instalishield - |                                        |                      | · · · · ·           |        |
|                 |                                        | < Back               | Next >              | Cancel |

©2023 Aras Corporation All Copyrights Reserved.

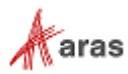

7. Click the **Install** button to start the installation process.

| 🕼 Aras Update - InstallShield Wizard                     |                     |                           | ×              |  |
|----------------------------------------------------------|---------------------|---------------------------|----------------|--|
| Ready to Install the Program                             |                     |                           | 4              |  |
| The wizard is ready to begin installation.               |                     |                           | C              |  |
| Click Install to begin the installation.                 |                     |                           |                |  |
| If you want to review or change any of yo<br>the wizard. | our installation se | ttings, click Back. Click | Cancel to exit |  |
|                                                          |                     |                           |                |  |
|                                                          |                     |                           |                |  |
|                                                          |                     |                           |                |  |
|                                                          |                     |                           |                |  |
|                                                          |                     |                           |                |  |
|                                                          |                     |                           |                |  |
| InstallShield                                            |                     |                           |                |  |
|                                                          | < Back              | Install                   | Cancel         |  |

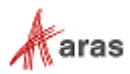

8. Click the Finish button to close the installer.

| 🕼 Aras Update - InstallShield W | /izard                                                                                                    | ×      |
|---------------------------------|----------------------------------------------------------------------------------------------------|--------|
|                                 | InstallShield Wizard Completed The InstallShield Wizard has successfully installed Click Finish to exit the wizard. |        |
|                                 | < Back Finish                                                                                                    | Cancel |

#### **3 Troubleshooting**

If you have an earlier version of Aras Update installed and you run the Aras Update installer, then you will see the following error message:

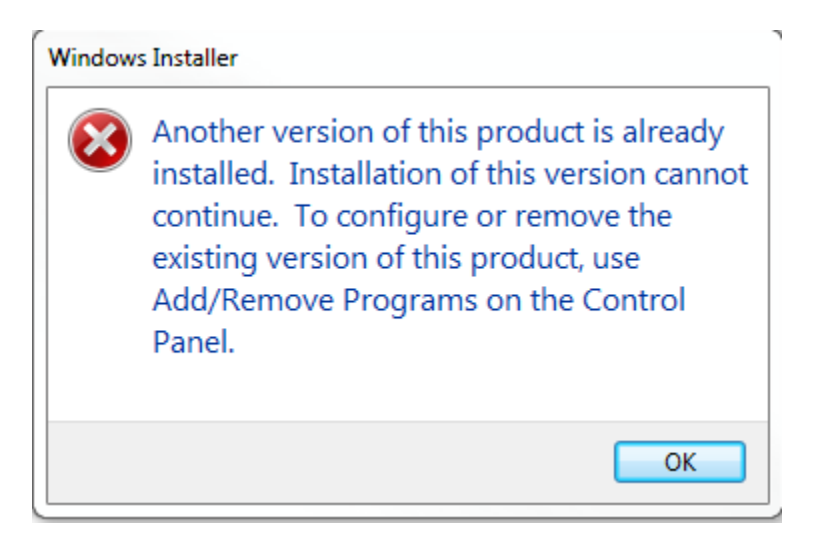

To resolve this, un-install the earlier version of Aras Update and then run the installer msi file again.

<sup>©2023</sup> Aras Corporation All Copyrights Reserved.

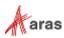